<span id="page-0-1"></span>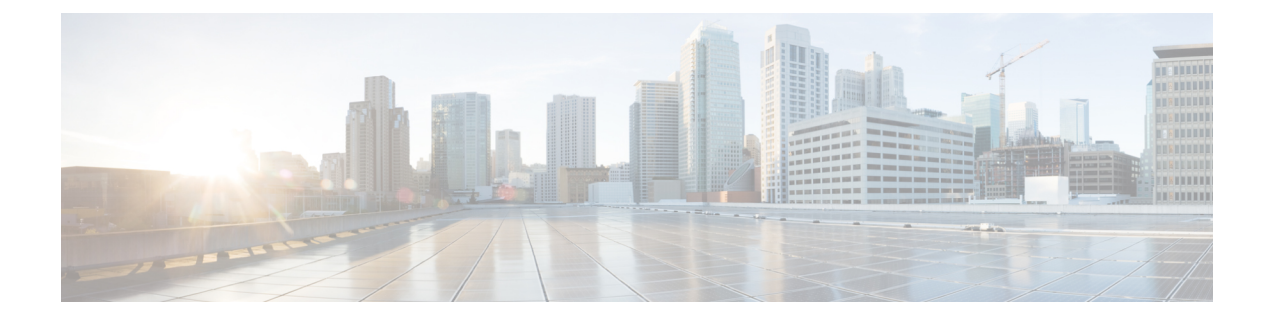

# **Configuring Privileges**

- Viewing [Privileges,](#page-0-0) on page 1
- Creating a [Privilege,](#page-3-0) on page 4
- Editing a [Privilege,](#page-3-1) on page 4

### <span id="page-0-0"></span>**Viewing Privileges**

#### **SUMMARY STEPS**

- **1.** Choose **Configure > Privileges**.
- **2.** To see a different number of privileges on each page, on the top right, choose another number from the drop-down box and click **Go**. You can choose to see 10, 25, 50, 100, or all privileges.
- **3.** To move to another page, use the left and right arrow buttons on the bottom right, or enter another page number and press **Enter**.
- **4.** To sort the privileges, click any header.
- **5.** To delete a privilege, do the following:

#### **DETAILED STEPS**

**Step 1** Choose **Configure > Privileges**.

The system displays the Configure Privileges page.

- **Step 2** To see a different number of privileges on each page, on the top right, choose another number from the drop-down box and click **Go**. You can choose to see 10, 25, 50, 100, or all privileges.
- **Step 3** To move to another page, use the left and right arrow buttons on the bottom right, or enter another page number and press **Enter**.
- **Step 4** To sort the privileges, click any header.
- **Step 5** To delete a privilege, do the following:
	- a) Select the privilege to delete.
	- b) Click **Delete**.

You cannot delete the pfsread, pfsreadwrite, or the superuser privileges. However, privileges that are linked to a group can be deleted without prior warning and this will result in the group not having any privileges. **Tip**

### **Overview of Privileges**

Cisco Unified SIP Proxy provides three predefined privileges that you can assign to groups. You can also create your own privileges and modify the predefined privileges.

When you assign a privilege to a group, any member of the group is granted the privilege rights. An administrator group is created automatically by the software initialization process from the imported subscribers designated as administrators.

When you create or modify privileges, you add or delete the operations allowed by that privilege. Operations define the CLI commands and GUI functions that are allowed. Most operations include only one CLI command and GUI function. In addition to adding operations to a privilege, you can also configure a privilege to have another privilege nested inside of it. A privilege configured with a nested privilege includes all operations configured for the nested privilege.

List of [Operations,](#page-1-0) on page 2 describes all available operations that you can add to privileges.

 $\mathscr{D}$ 

**Note** You cannot modify the superuser privilege. The superuser privilege includes all the operations.

To configure privileges, see Creating a [Privilege,](#page-3-0) on page 4.

#### **Related Topics**

Viewing [Privileges,](#page-0-0) on page 1

#### <span id="page-1-0"></span>**List of Operations**

#### **Table 1: List of Operations**

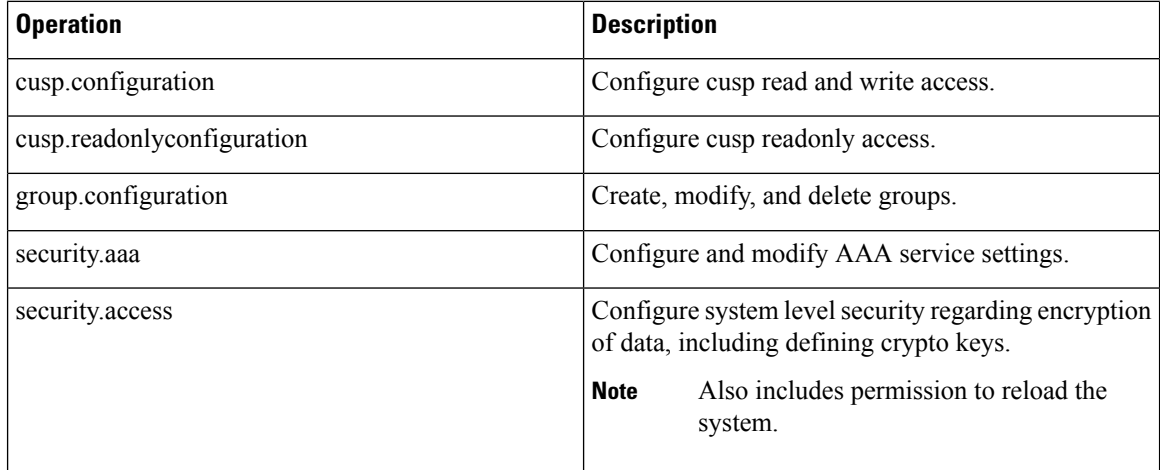

 $\mathbf{l}$ 

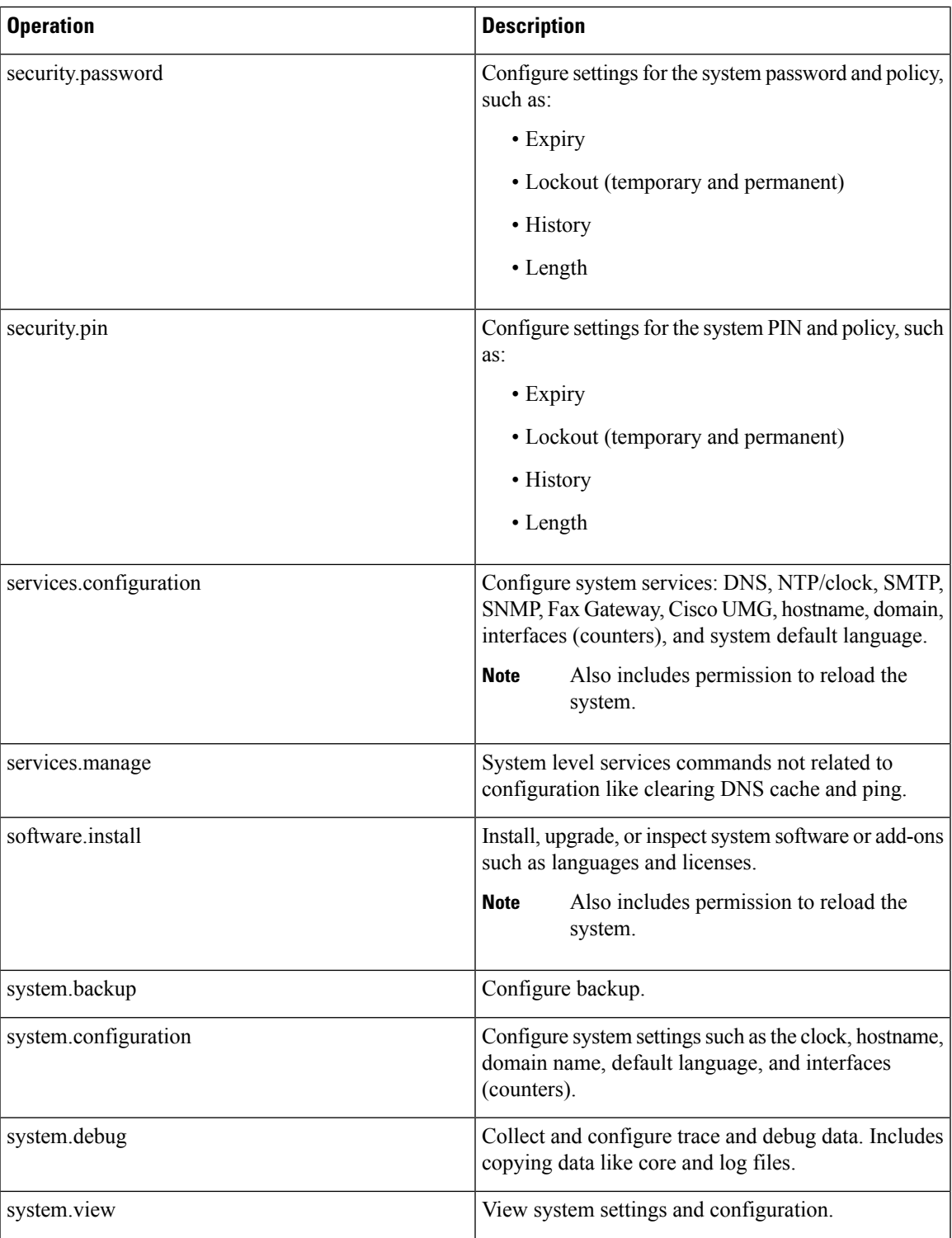

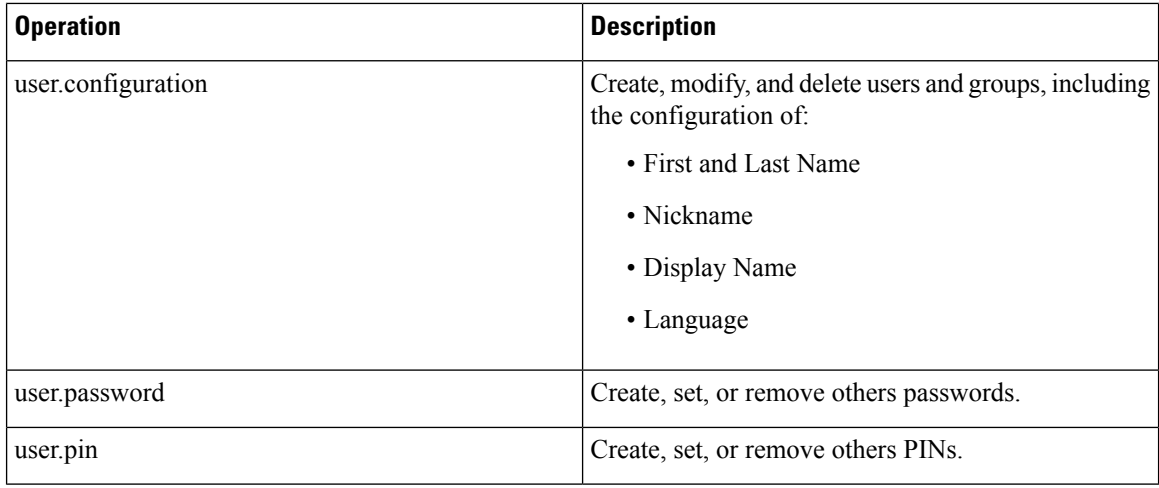

#### **Related Topics**

[Configuring](#page-0-1) Privileges, on page 1

### <span id="page-3-0"></span>**Creating a Privilege**

#### **SUMMARY STEPS**

- **1.** Choose **Configure > Privileges**.
- **2.** Click **Add**.
- **3.** Enter a name and description for the privilege.
- **4.** Check the operations to add to the privilege. See List of [Operations,](#page-1-0) on page 2.
- **5.** Click **Add**.

#### **DETAILED STEPS**

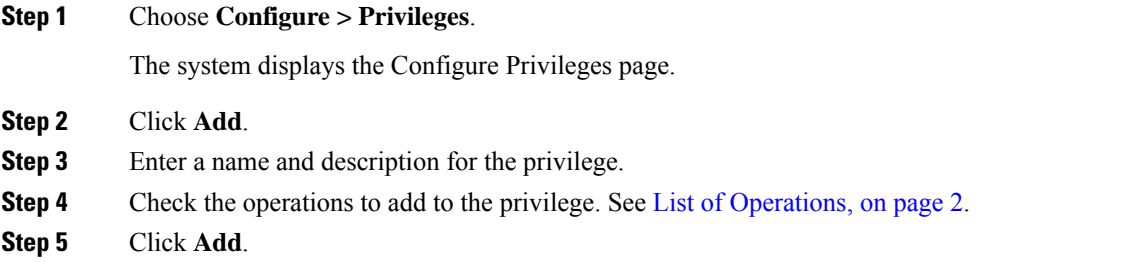

## <span id="page-3-1"></span>**Editing a Privilege**

#### **Before you begin**

• You cannot modify the pfsread, pfsreadwrite, or the superuser privilege.

- Some operations are mandatory and cannot be removed.
- Create a privilege. See Creating a [Privilege,](#page-3-0) on page 4.

#### **SUMMARY STEPS**

- **1.** Choose **Configure > Privileges**.
- **2.** Click the underlined name of the privilege to customize.
- **3.** Select the operations to add to the privilege or deselect the operations to remove.
- **4.** Click **Apply**.
- **5.** Click **OK** to save your changes.

#### **DETAILED STEPS**

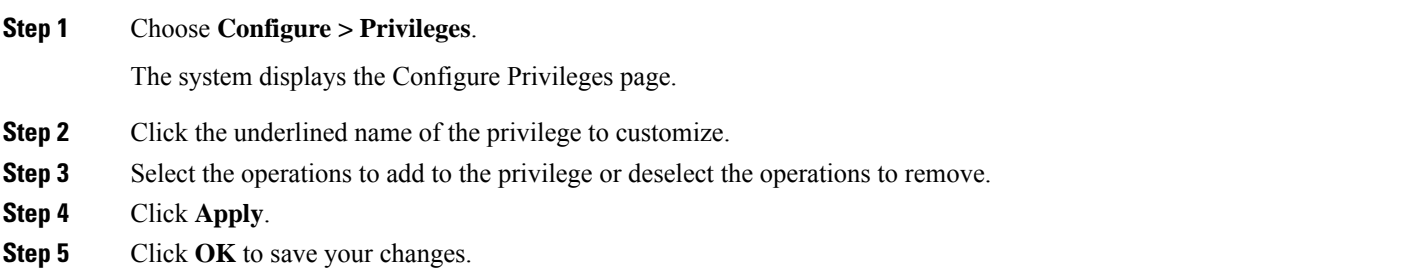

 $\mathbf I$ 

٦